# **AVIMARK 18.11.0 RELEASE NOTES**

## **WHAT'S NEW**

| Task ID | Title                          | Description                                                                                                    |
|---------|--------------------------------|----------------------------------------------------------------------------------------------------|
| 75458   | CareCredit                     | The CareCredit button, which appears on the CID speed bar and on the invoice has been updated to their new logo.                                                                                                    |
| 75453   | CareCredit Advanced<br>Options | CareCredit Advanced Options have been added to activate the feature and for the clinic to enter their merchant ID.                                                                                                    |
| 75474   | CareCredit Security            | The option to block users from opening the CareCredit Home Page has been added to Users and Security.                                                                                                    |
| 77841   | CareCredit Home Page           | If the user has rights and clicks the CareCredit button located on<br>the CID speed bar, the CareCredit home page opens and will pre-<br>fill data from the active client.                                                                        |
| 75462   | CareCredit Transactions        | ✓ Appropriate client/patient information is passed to CareCredit<br>when their site is open.                                                                                                    |
|         |                                | Payments/refunds have the ability to be written back to<br>AVImark.                                                                                                    |
|         |                                | ✓ New CareCredit Online payment type is available for clinic use<br>and will be used for payments that are automatically applied to<br>AVImark.                                                                                                   |
| 77081   | CareCredit Message             | The user will be prompted to apply the payment/refund in AVImark. If the user clicks Yes, the transaction is processed in AVImark. If the user clicks No, another prompt will appear reminding the user to process the payment/refund in AVImark. |

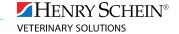

### **ADDITIONAL RELEASE ITEMS**

#### **Email**

77347 The file attachment path is saved in the Notes window for an email in Medical History.

#### **Hospital Setup**

10092 Applications set up in Hospital Setup have been programmed to open the correct website.

#### **Inventory**

77888 Correct Cubex integration is not working in 18.10.0.

#### **Recurring Payments**

71531

Location has been added to the recurring payment window to allow clinics to specify which location should get the payment.

#### Sidekick

If Sidekick is set to True, set AVImark Sync Service Active to False. 81403

#### **Site Locations**

The home clinic shows in all drop-down lists in the system whether the clinic has a site file or not. 77274

#### **Updates**

79993

Updating has been fixed from 2016.2.6 to 18.10.1. It will not set recurring payments to false if they were true.